# **Tone2 Icarus 2**

#### *Autor: Peter Kaminski*

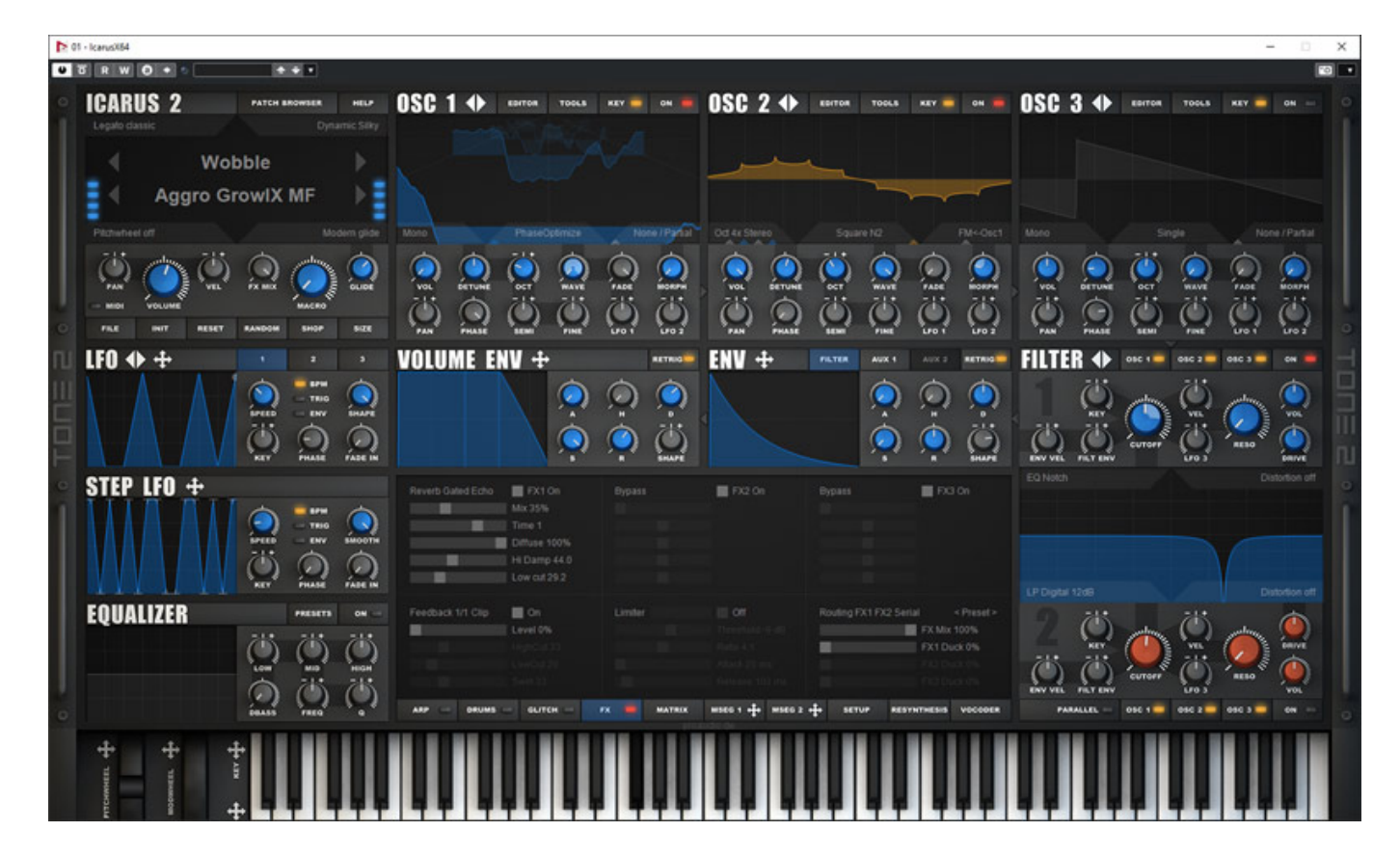

*Der Icarus 2 wird vom Hersteller Tone2 als Synthesizer Workstation bezeichnet und in der Tat geht das virtuelle Instrument über den normalen Rahmen eines Synthesizers hinaus. Tone2 ist übrigens ein deutscher Hersteller. Der Kopf dahinter ist Markus Krause, seines Zeichens Informatiker aber auch Musiker. 2004 wurde Tone2 gegründet und die Synthesizer Electra und Gladiator waren die ersten Produkte, die auch schnell einen hohen Bekanntheitsgrad erlangten und es kamen dann weitere Synthesizer hinzu. 2020 Wurde Icarus 2 vorgestellt, ein sehr komplexes Instrument, welches wir hier nun vorstellen möchten.*

## **Voraussetzung und Installation**

*Icarus 2 wird sowohl für Windows (ab Version 7) als auch für macOS (ab 10.7) angeboten und steht für Windows als 32- und 64-Bit-Plug-In, bzw. für macOS ausschließlich als 64-Bit-Plug-In zur Verfügung. Icarus 2 gibt es für die Plattformen VST (ab Version 2.0.6 auch als VST3) sowie AU (auf macOS). Die Installation erfolgt über einen Installer. Die Produkte von Tone2 gestatten auch eine portable Installation zum Beispiel auf einem USB-Stick. Die Wavetable-Files und Sound-Presets werden übrigens in Unterverzeichnissen im Standard-VST-Ordner abgelegt.*

# **Bedienung**

*Die Bedienoberfläche ist in funktionelle Blöcke aufgeteilt. In dem oberen linken Block werden einige Basisparameter eingestellt, wie zum Beispiel die Darstellungsgröße des Plug-In-Fensters.*

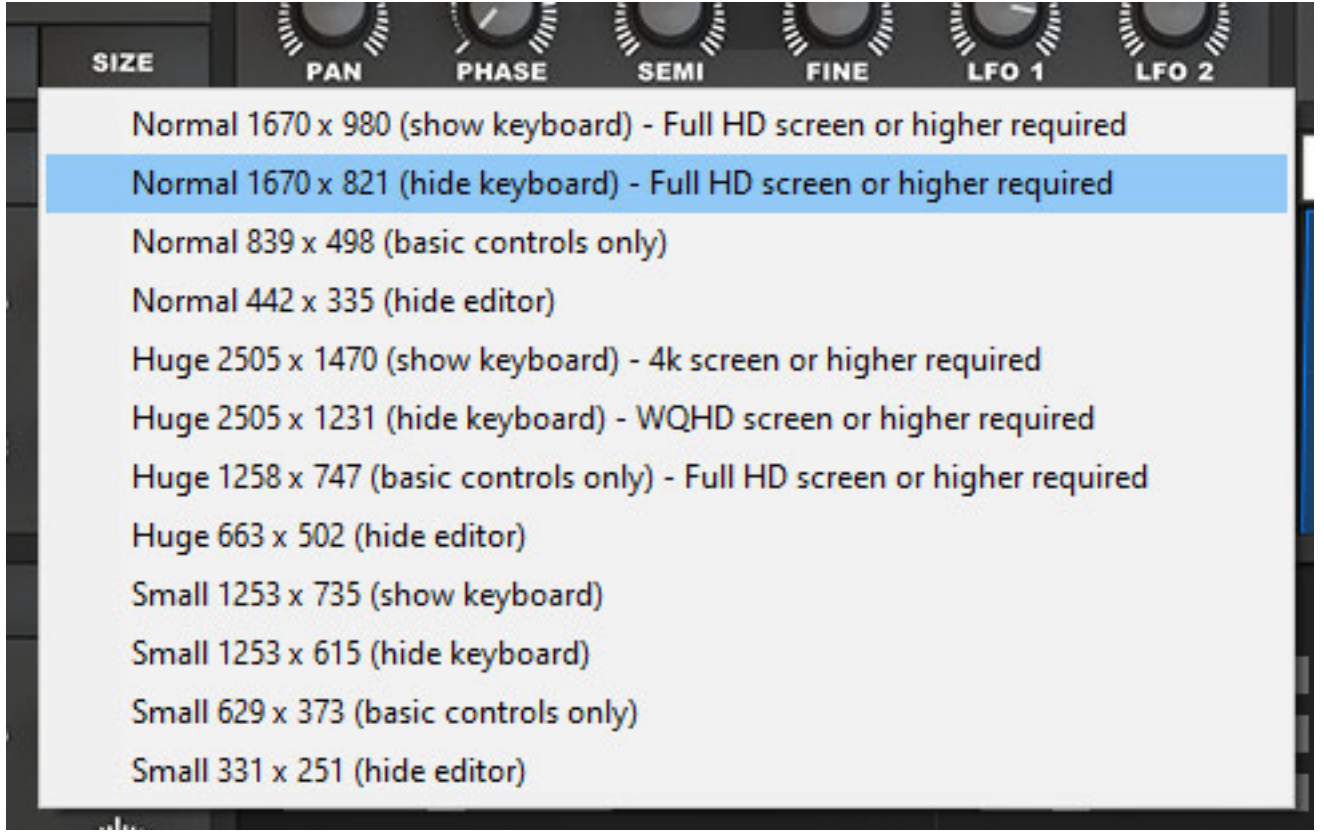

*Hier gibt es verschiedene, anwählbare Größen mit und ohne virtuelles Keyboard. Die standardmäßige Normalgröße mit Keyboard erfordert mindestens ein Full-HD-Display.*

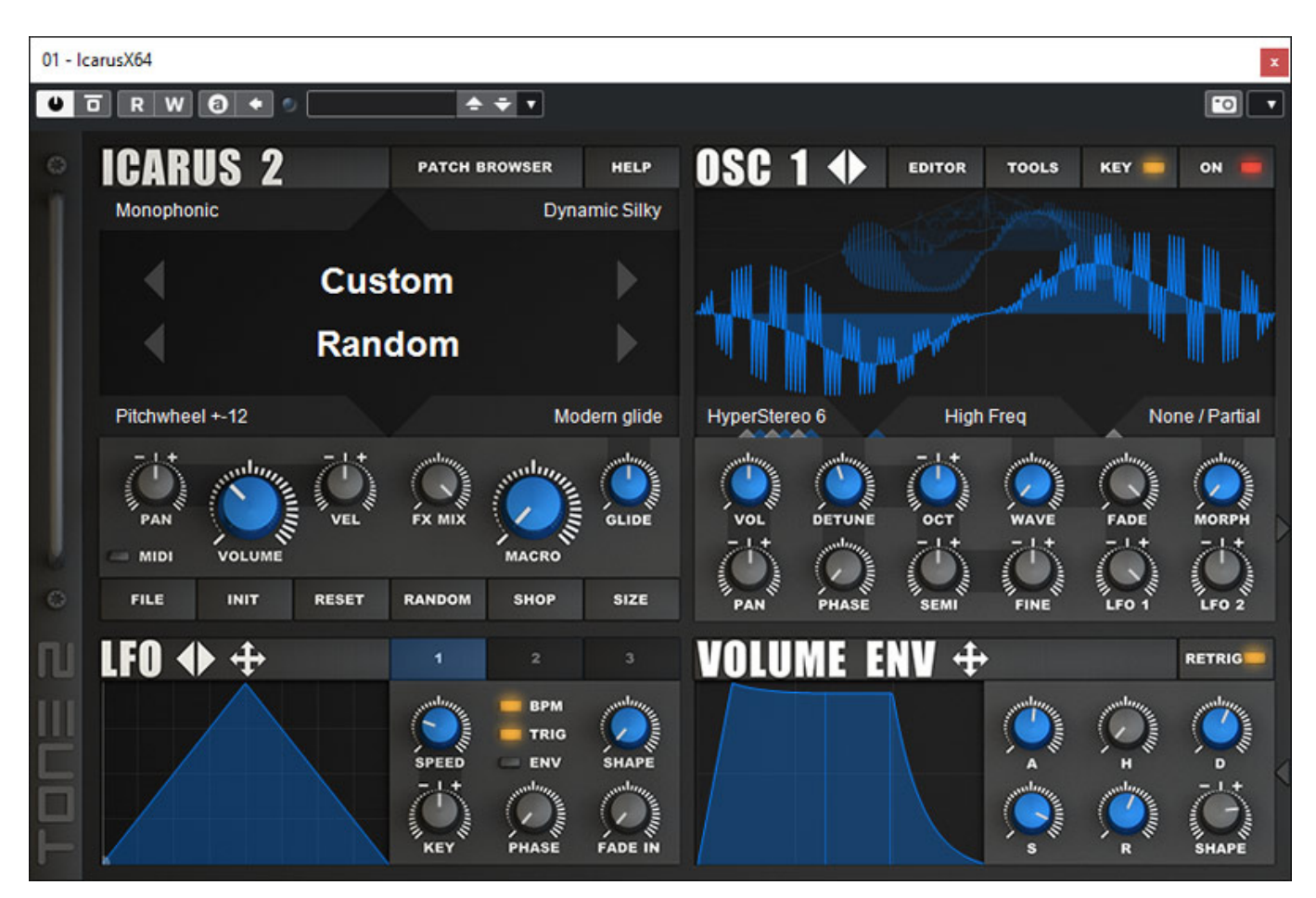

*Aber es geht auch kleiner, wie man hier oben sieht (Normal 839 Pixel Breite ohne Keyboard), wobei man sich dann auf die wichtigsten Einstellungen beschränkt.*

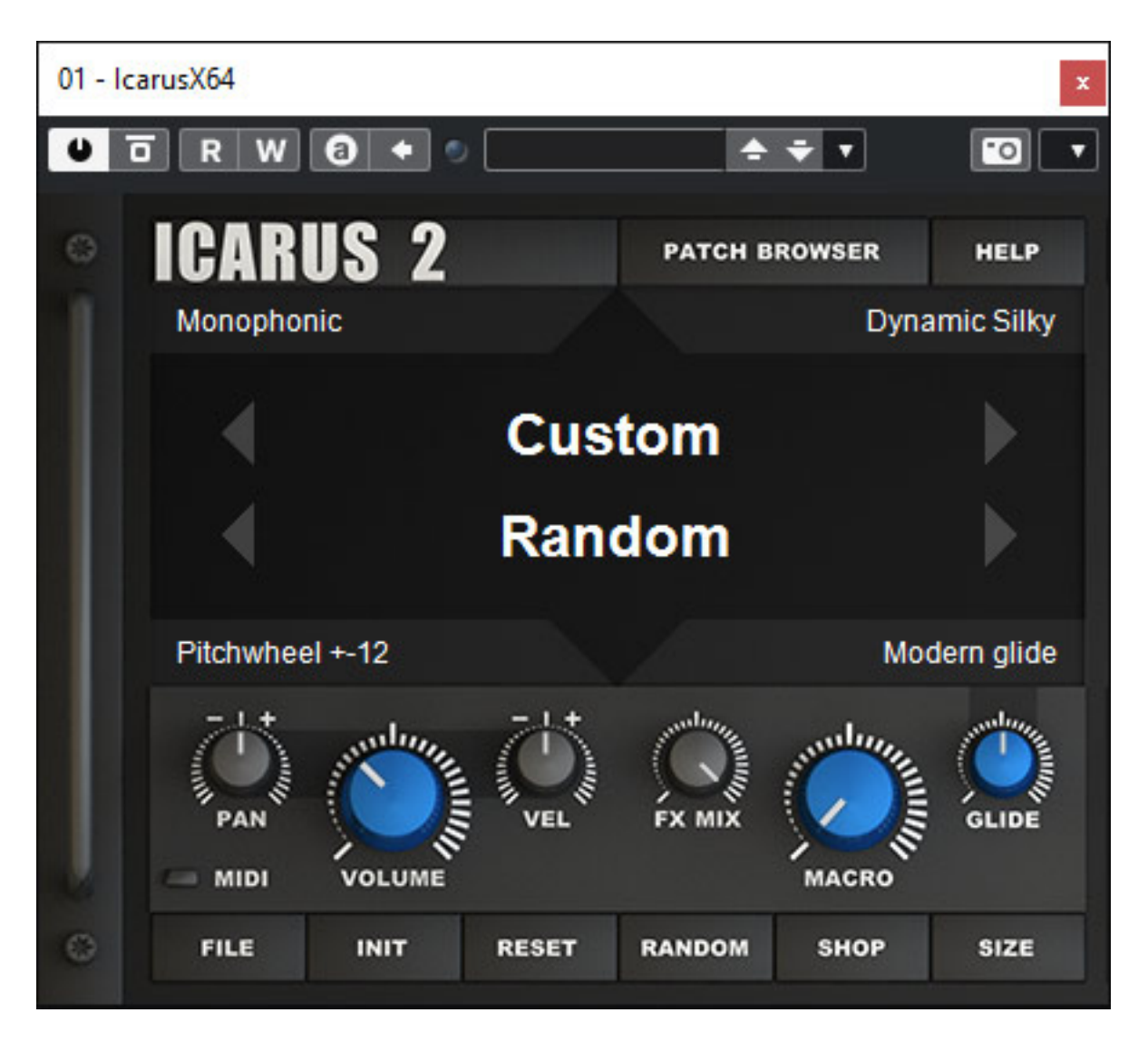

*Für den reinen Preset-Betrieb lässt sich die Darstellung auch noch auf ein Minimum beschränken (Beispiel oben Einstellung Normal 442 Pixel Breite), wobei dann kein Editor-Betrieb mehr geboten wird sondern lediglich der erste Bedienblock mit ein paar wichtige Parameter.*

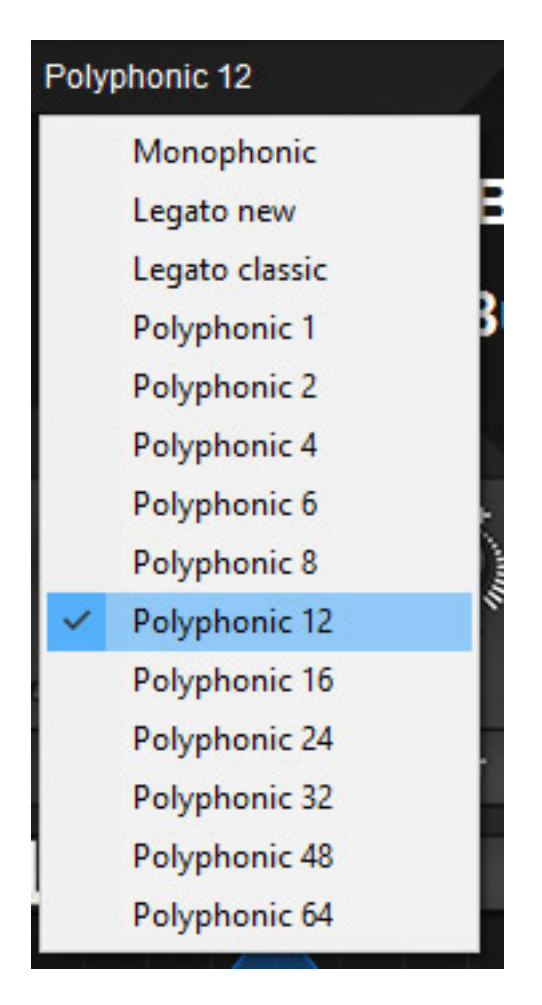

*In diesem ersten Block lässt sich auch der Play-Modus auswählen (s. Abb. oben). Neben monophoner Spielweise und zwei Legato-Modi mit Tonhöhenwechsel gibt es eine ganze Reihe von polyphonen Modi. Sollte die CPU-Last zu groß werden, so lässt sich hier die Anzahl der maximalen Polyphonen Stimmen ggf. reduzieren.*

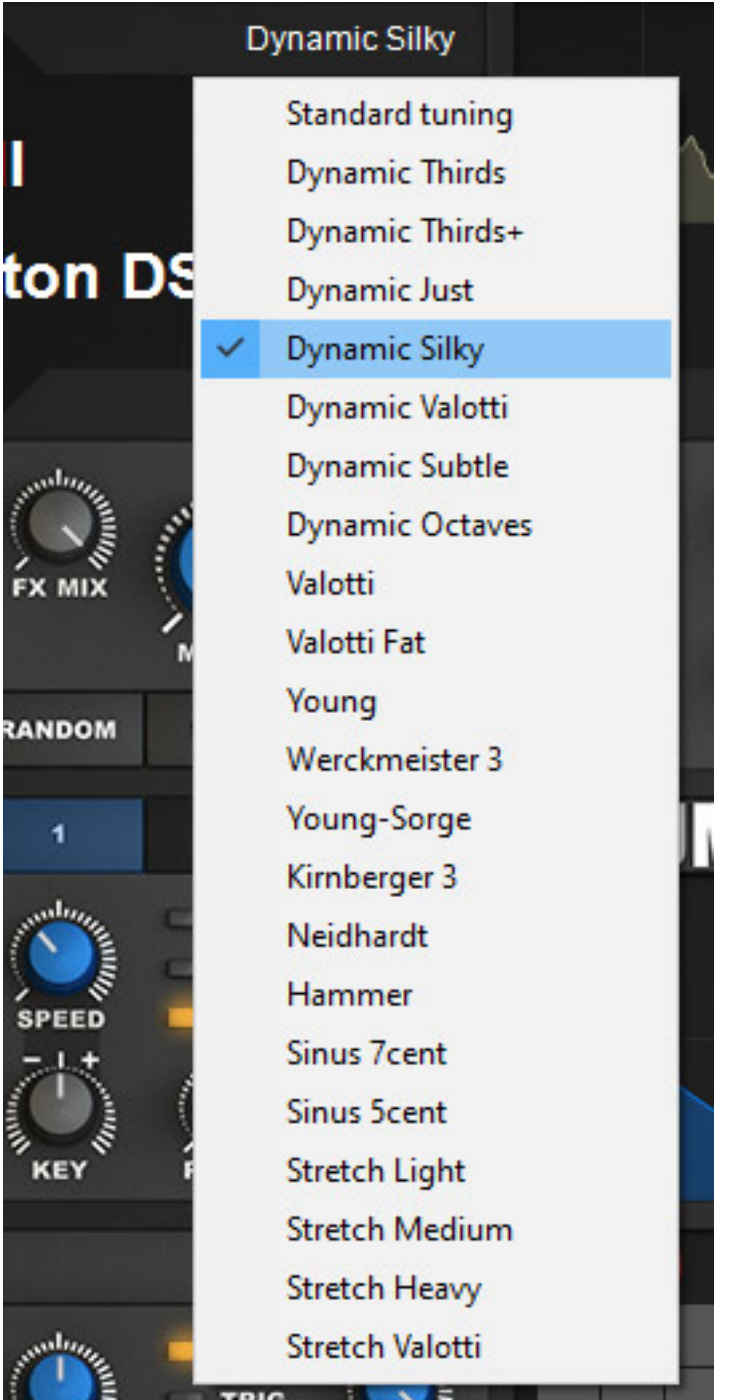

*Darüber hinaus lässt sich im ersten Block auch die Stimmung verändern und zwar so, dass zum Beispiel Akkorde besser zusammenklingen und Transpositionen möglich sind. Hier gibt es diverse Stimmungen und da ist (fast) alles dabei was man sich wünscht. Weitere Erläuterung ersparen wir uns, denn alleine zum Thema wohltemperierte Stimmungen bei Bach könnte man mehrere Artikel verfassen. Aber schön, dass man auch solche Dinge bietet, die bei vielen, anderen virtuellen Instrumenten fehlen.* 

#### **Tone2 Icarus 2** *letzte Aktualisierung: Montag, 06. Dezember 2021 11:03 Dienstag, 09. März 2021 00:01*

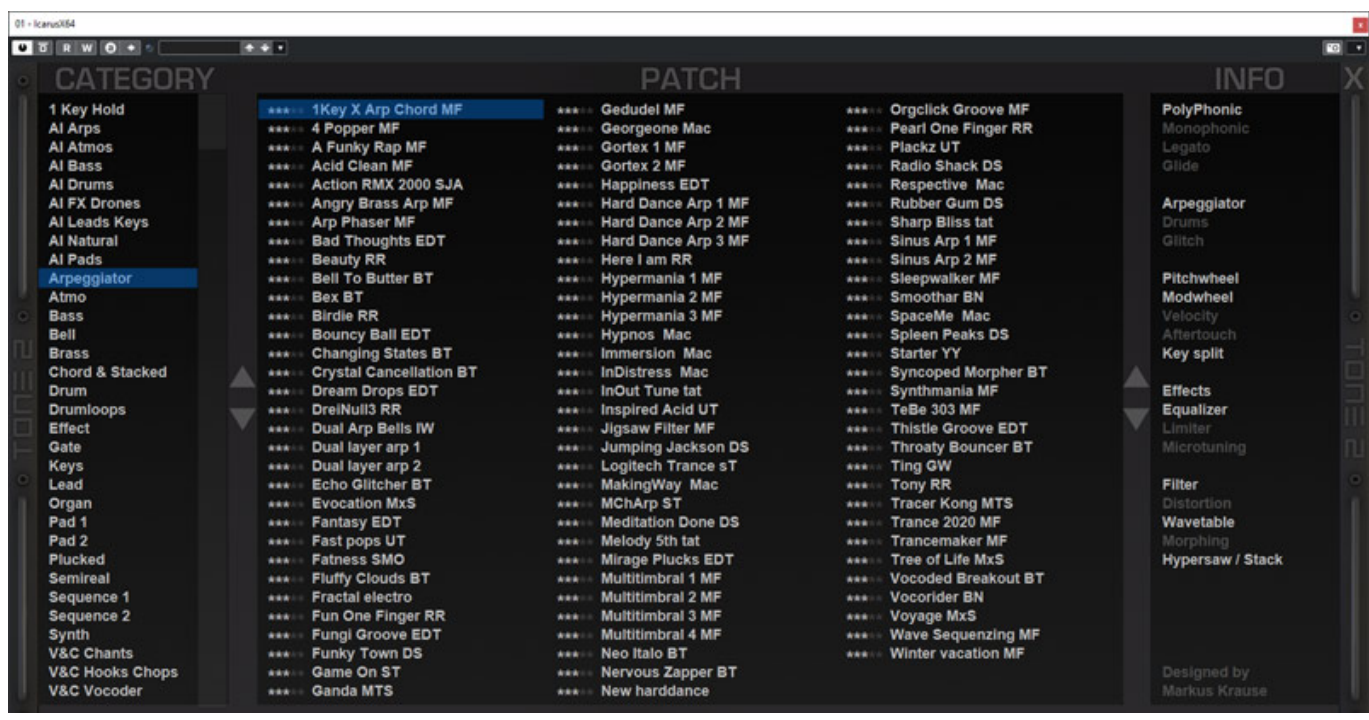

*Im ersten Bedienblock hat man auch die Möglichkeit Bänke und Presets anzuwählen und auch den Preset-Manager aufzurufen. Hier sind die Presets nach Kategorien geordnet und es wird auch angezeigt, welche Funktionen aktiviert sind (Spielmodus, Effekte; Syntheseverfahren etc.).*

#### **Oszillatoren**

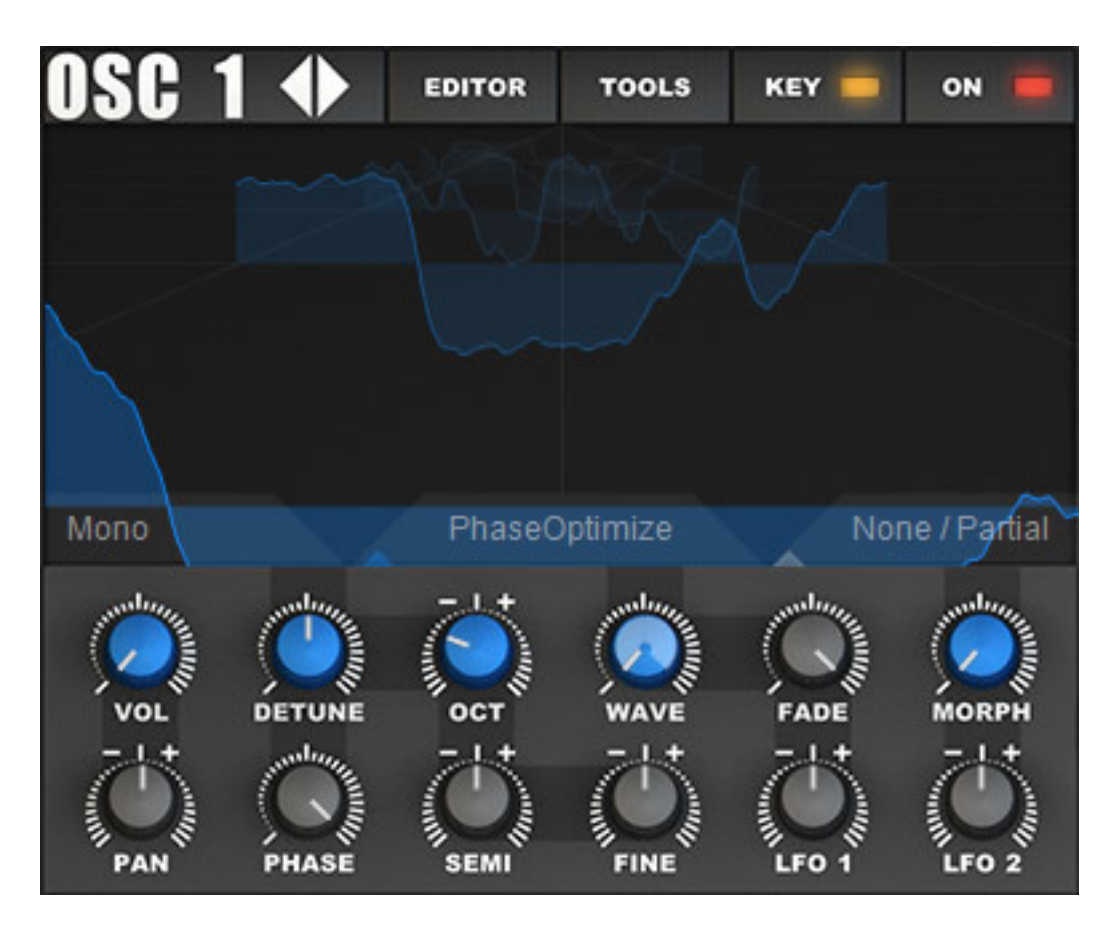

*Icarus 2 verfügt über drei unabhängige Oszillatorblöcke die identisch aufgebaut sind (s. Abb. oben). Die Oszillatoren lassen sich auch einzeln ausschalten, so dass die Prozessorbelastung optimiert werden kann.*

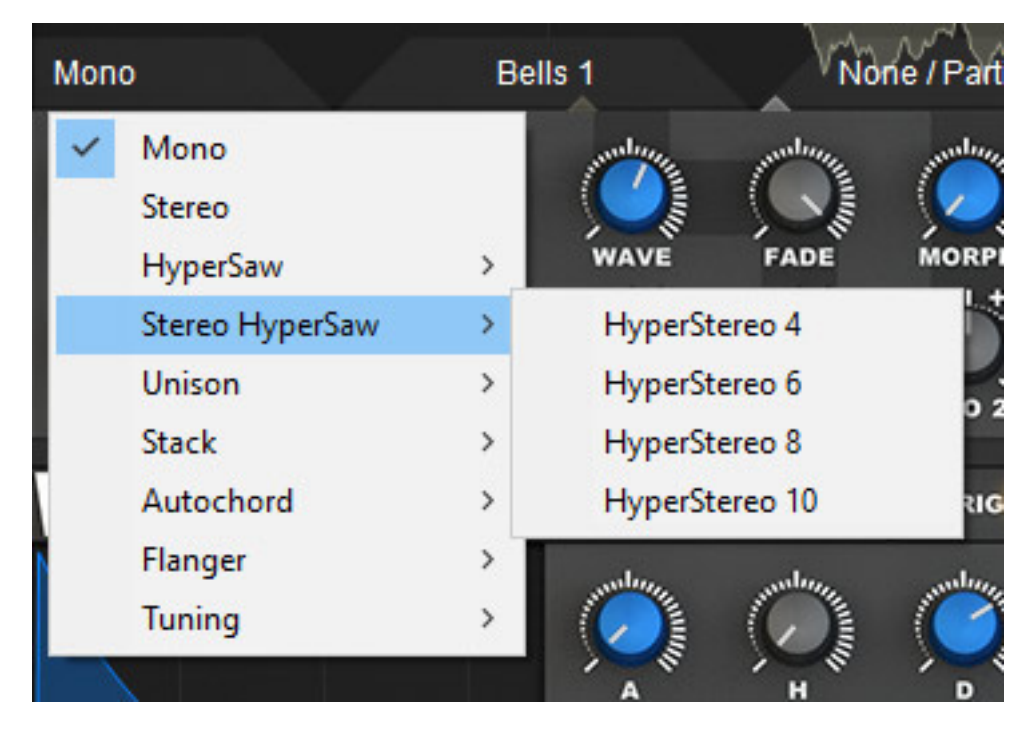

*Es gibt mehrere Oszillator-Play-Modi von monophon über Stereo, bis hin zu diversen*

*Unisono- (mehrere Oszillatoren leicht verstimmt), Stacked- (um feste Werte verstimmt wie Quarten oder Oktave) und Auto-Akkord-Modi (s. Abb. oben).* 

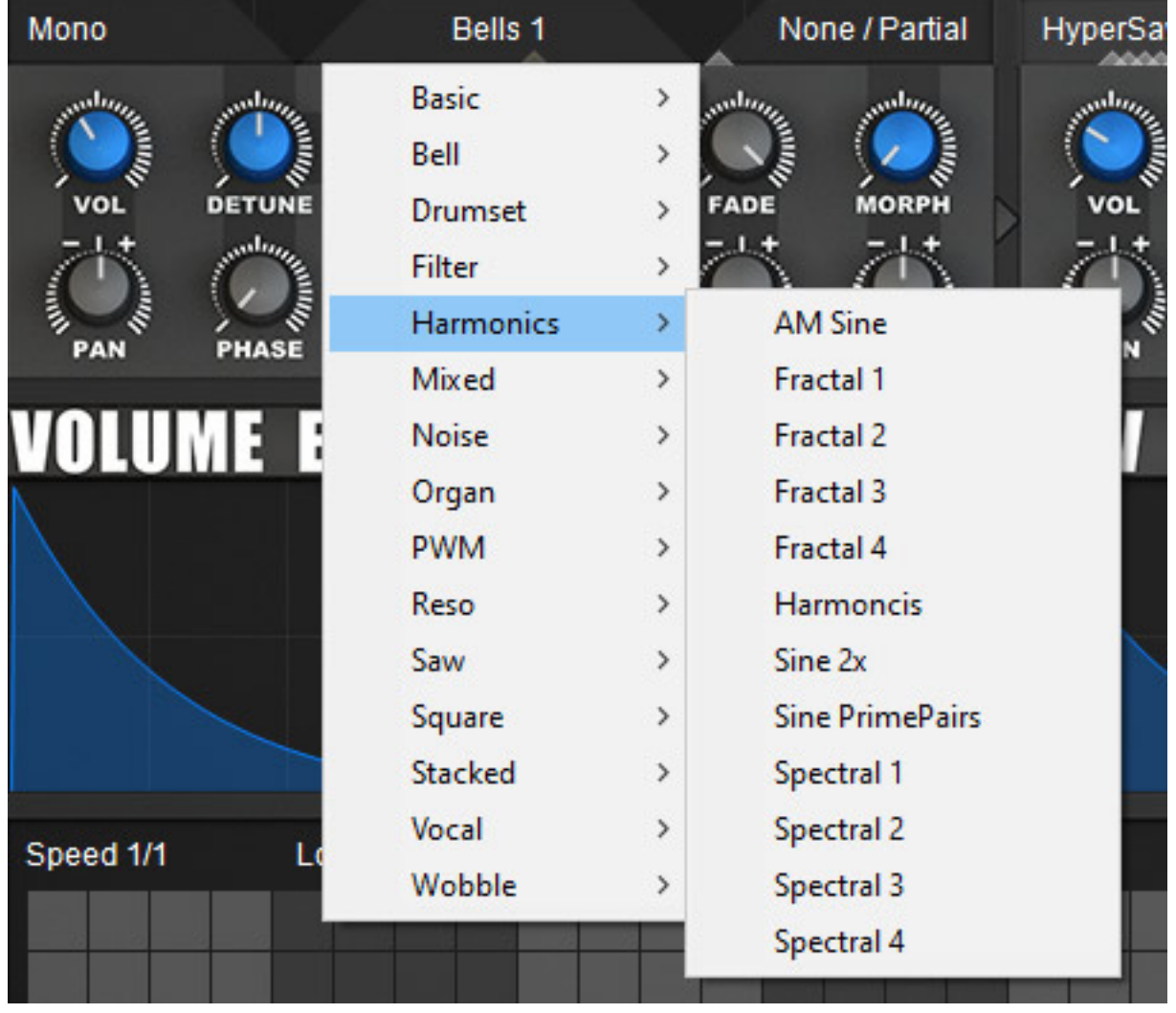

*Über das mittlere Menü wird die Wavetable ausgewählt, die man nutzen möchte (s. Abb. oben).*

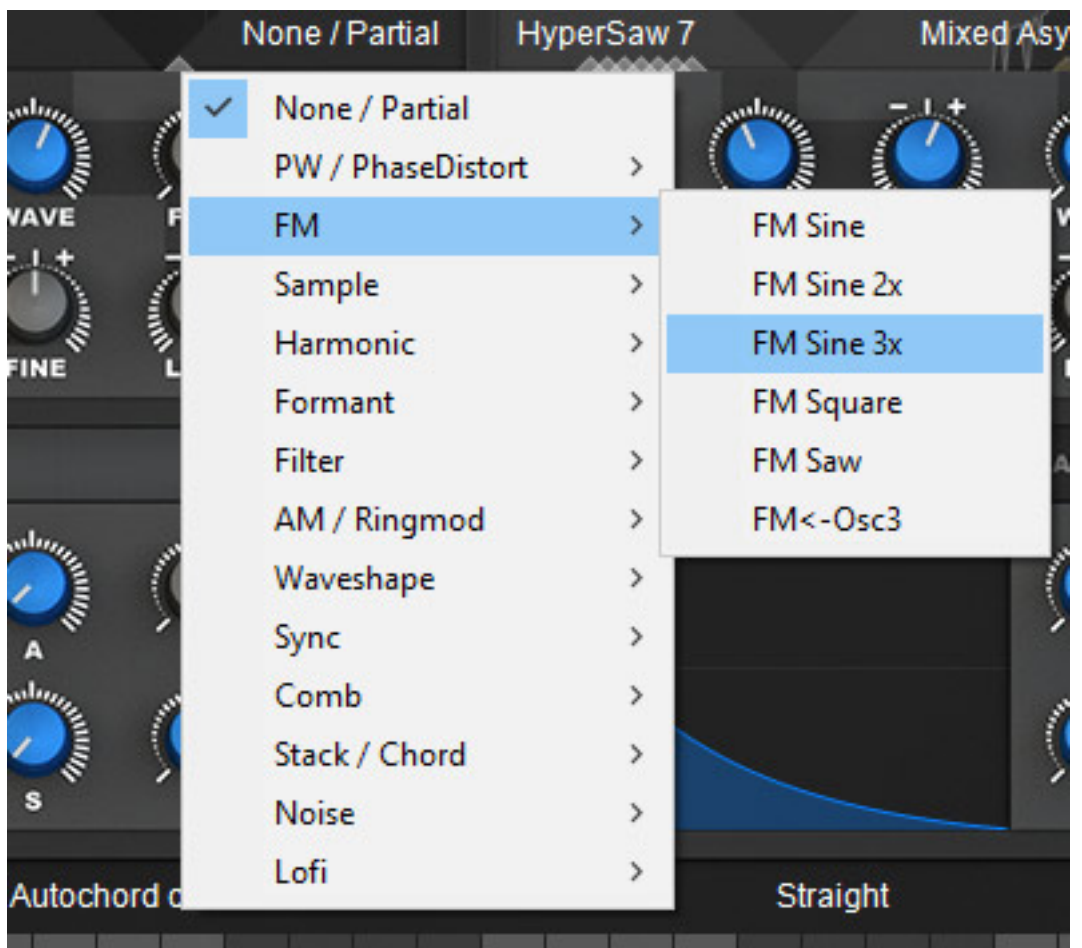

*Mit dem rechten Menü (s. Abb. oben) wird der Morph-Modus ausgewählt, mit dem man bestimmt, wie die Wavetable ausgegeben, bzw. moduliert wird.*

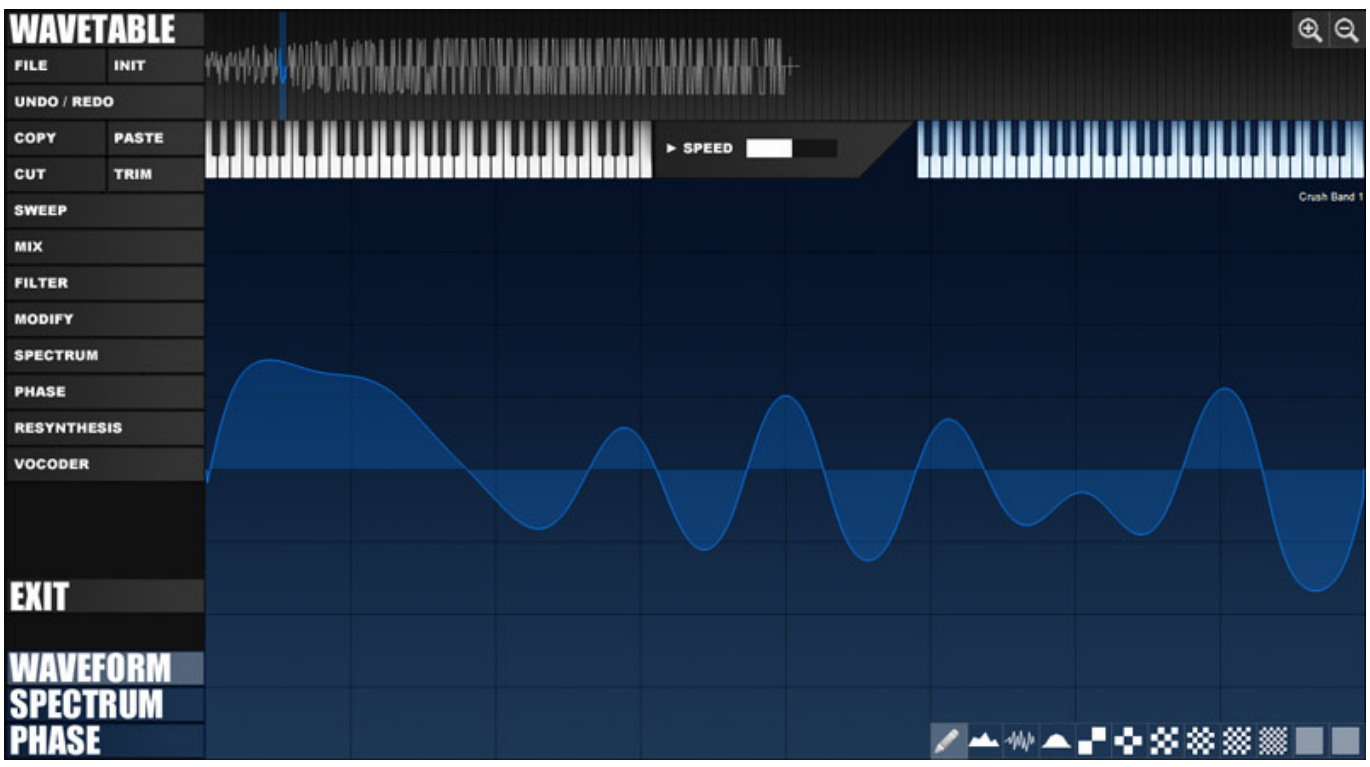

*Über den Taster EDITOR kann man ein Wellenform-Editor aufrufen und Wellenformen bearbeiten. Die Darstellungsform im Editor lässt sich zwischen Wellenform, Spektrum und Phase umschalten. Über den Taster TOOLS in einer der Oszillator-Sektionen stehen zudem auch noch verschiedenste Bearbeitungswerkzeuge zur Verfügung, wie Laden und Speichern von Wellenformen, Re-Synthese, oder Trimmen von Wavetables.*

## **Modulation**

*In der Oszillatorsektion stehen drei LFOs zur Modulation zur Verfügung, deren Frequenz, Tonhöhen-Tacking, Phase und Wellenform sowie auf ein Fade-In individuell einstellbar ist. Die Frequenz lässt sich auch zum DAW-Takt synchronisieren und es gibt auch einen One-Shot-Modus (ENV).*

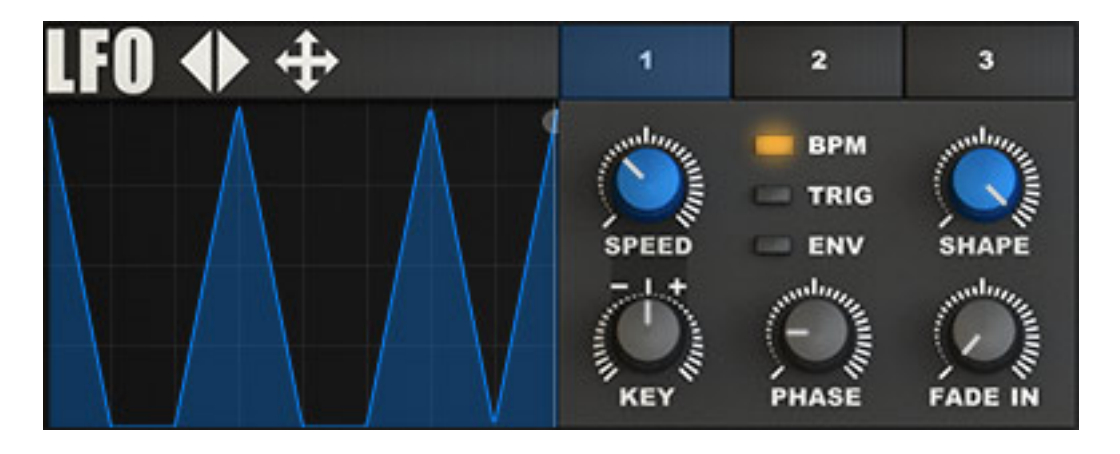

*Darüber hinaus gibt es noch einen Step-LFO bei dem man die Wellenform über Punkte mit der Maus verändern kann (s. Abb. unten).*

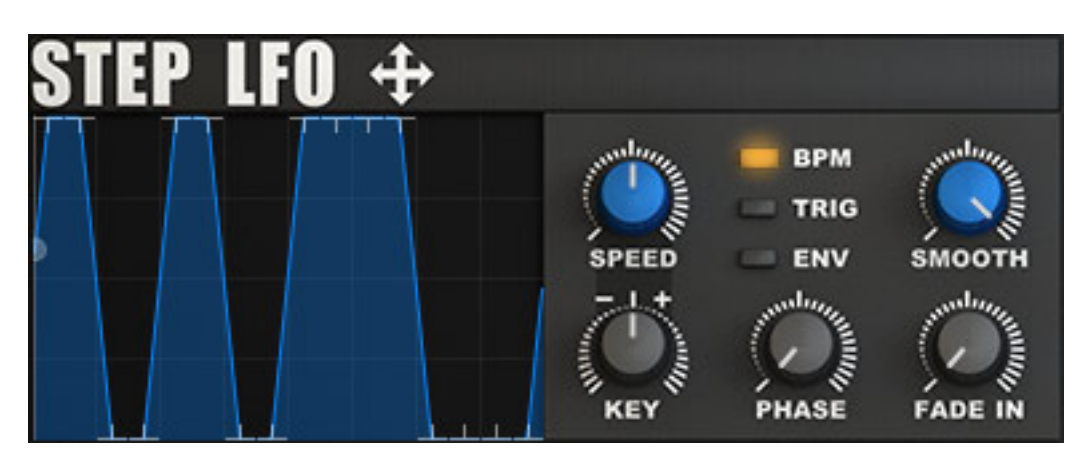

*Um eine Modulation auf einen Parameter wirken zu lassen, muss man zunächst mit der Maus von der Generatorseite zum Zielparameter einen Signalpfad anlegen (s. Abb. unten).*

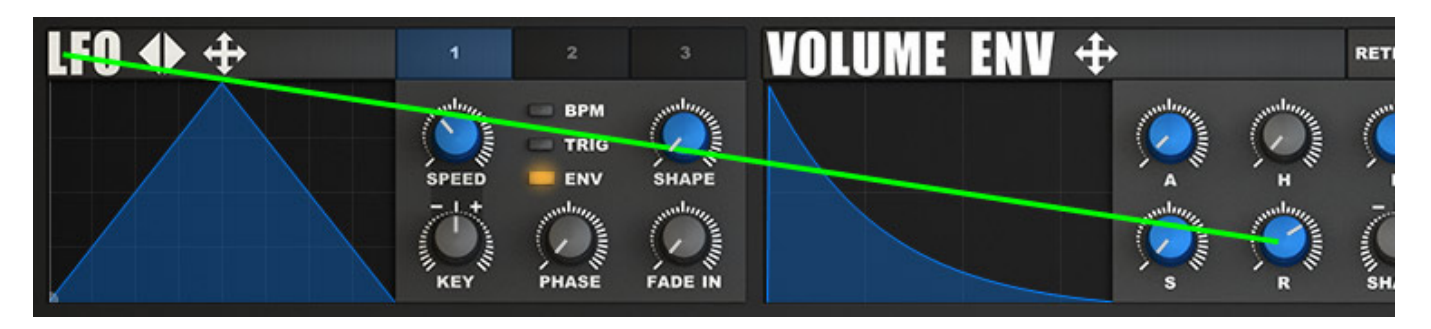

*Dieser Signalpfad taucht dann in der Modulationsmatrix-Übersicht auf, auf die wir später noch eingehen werden.*

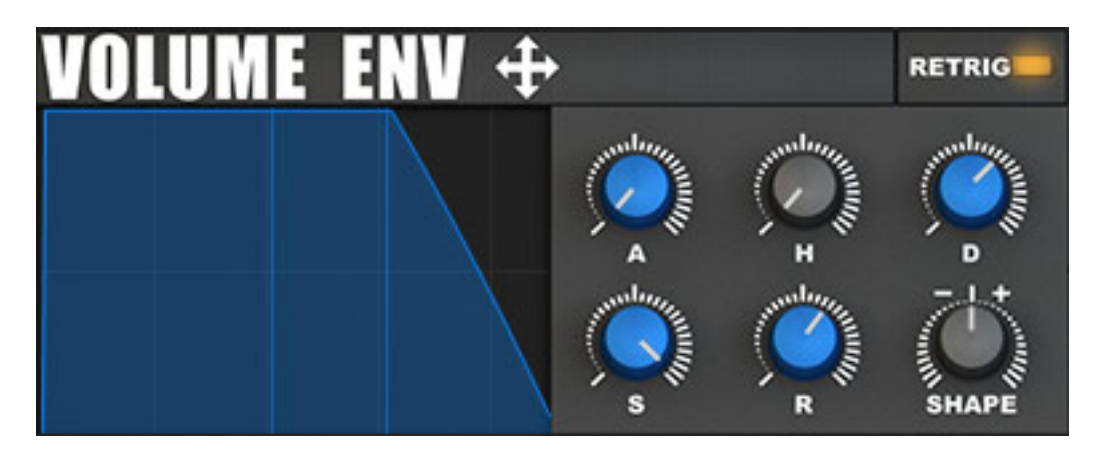

*Icarus 2 verfügt über vier Hüllkurvengeneratoren und zwar einen für die Amplitude (VOLUME ENV, s. Abb. oben) und einen Envelope-Generator-Block mit weiteren Hüllkurvengeneratoren (Filter, Aux 1 und Aux 2).*

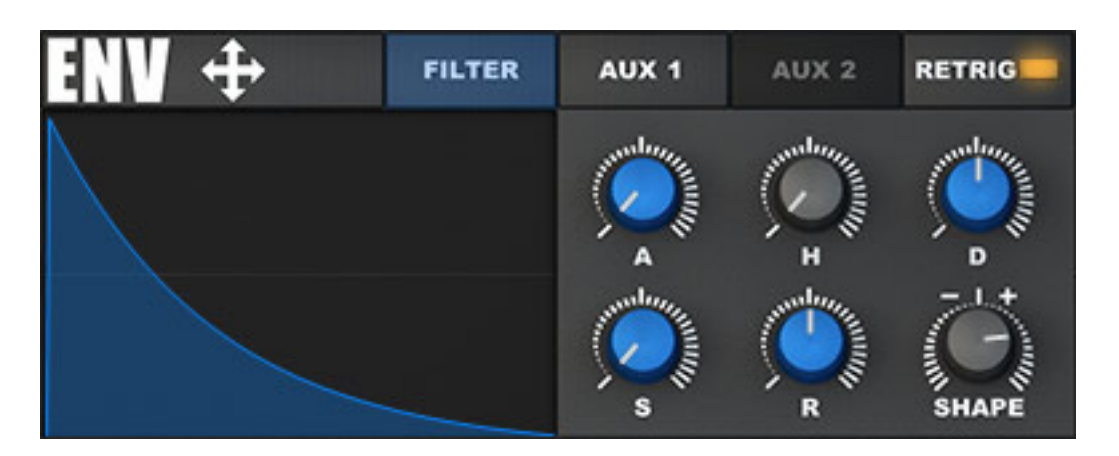

*Die Hüllkurvengeneratoren sind AHDSR, also ADSR mit zusätzlicher Hold-Time-Einstellung, wie man sie auch von anderen Synthis her kennt. Die Form der Hüllkurvenverläufe lassen sich über den Parameter SHAPE von linear bis hin zu einem stark logarithmischen Verlauf verändern.*

#### **Filter**

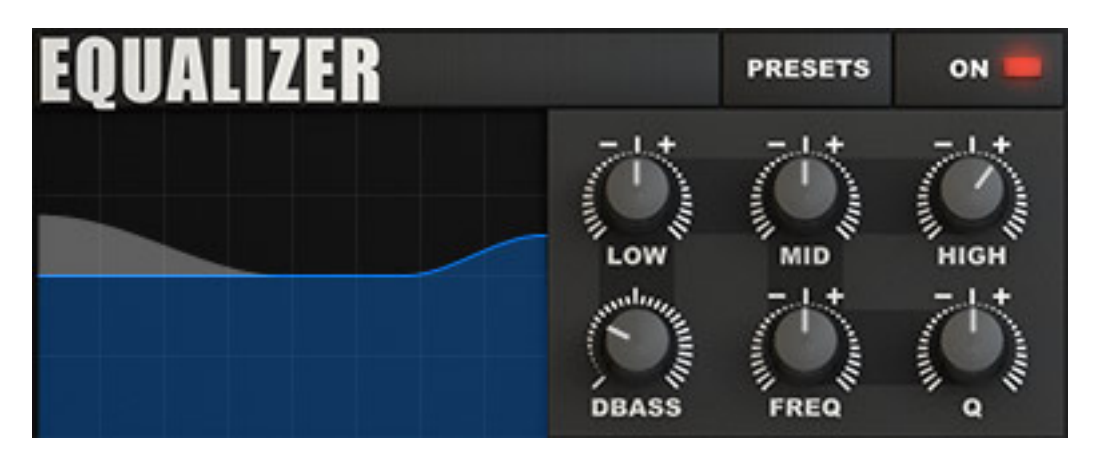

*Icarus 2 bietet auch drei Filter und zwar ein Equalizer (s. Abb. oben) mit einem Hoch- und Tiefpassfilter sowie einer parametrischen Mitte und einem Dynamic-Bass-Parameter um den Sound fetter zu machen, ohne dass dabei den Ausgangspegel anzuheben. Der resultierende Frequenzverlauf wird in einer Grafik angezeigt.*

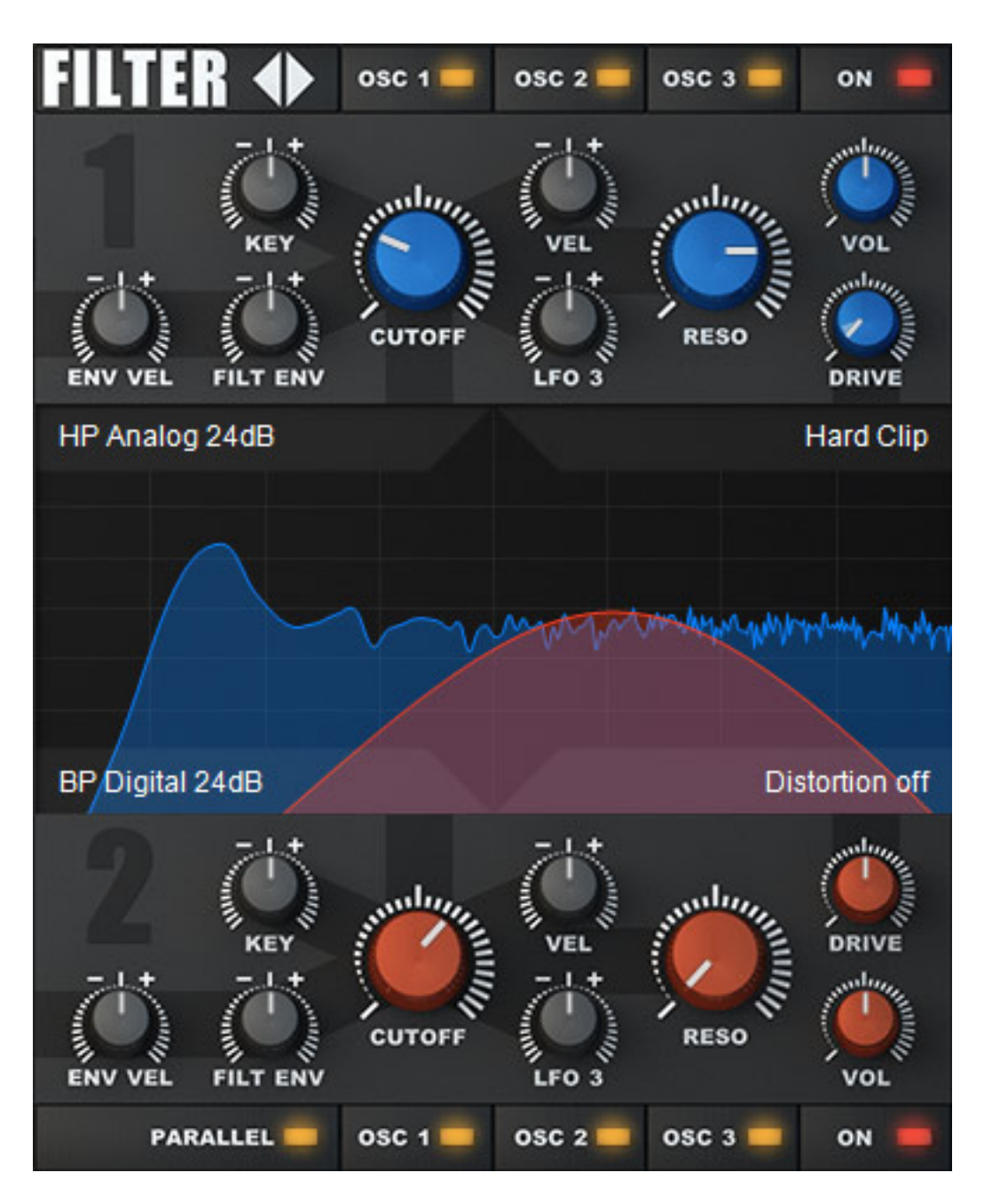

*Darüber hinaus gibt es noch zwei universelle Filter, die sich in Serie oder parallel schalten lassen (s. Abb. oben). Über virtuelle Schalter lässt sich jedes Filter aktivieren, bzw. deaktivieren und es lässt sich festlegen, welche der drei Oszillatoren auf den Filtereingang geschaltet werden.*

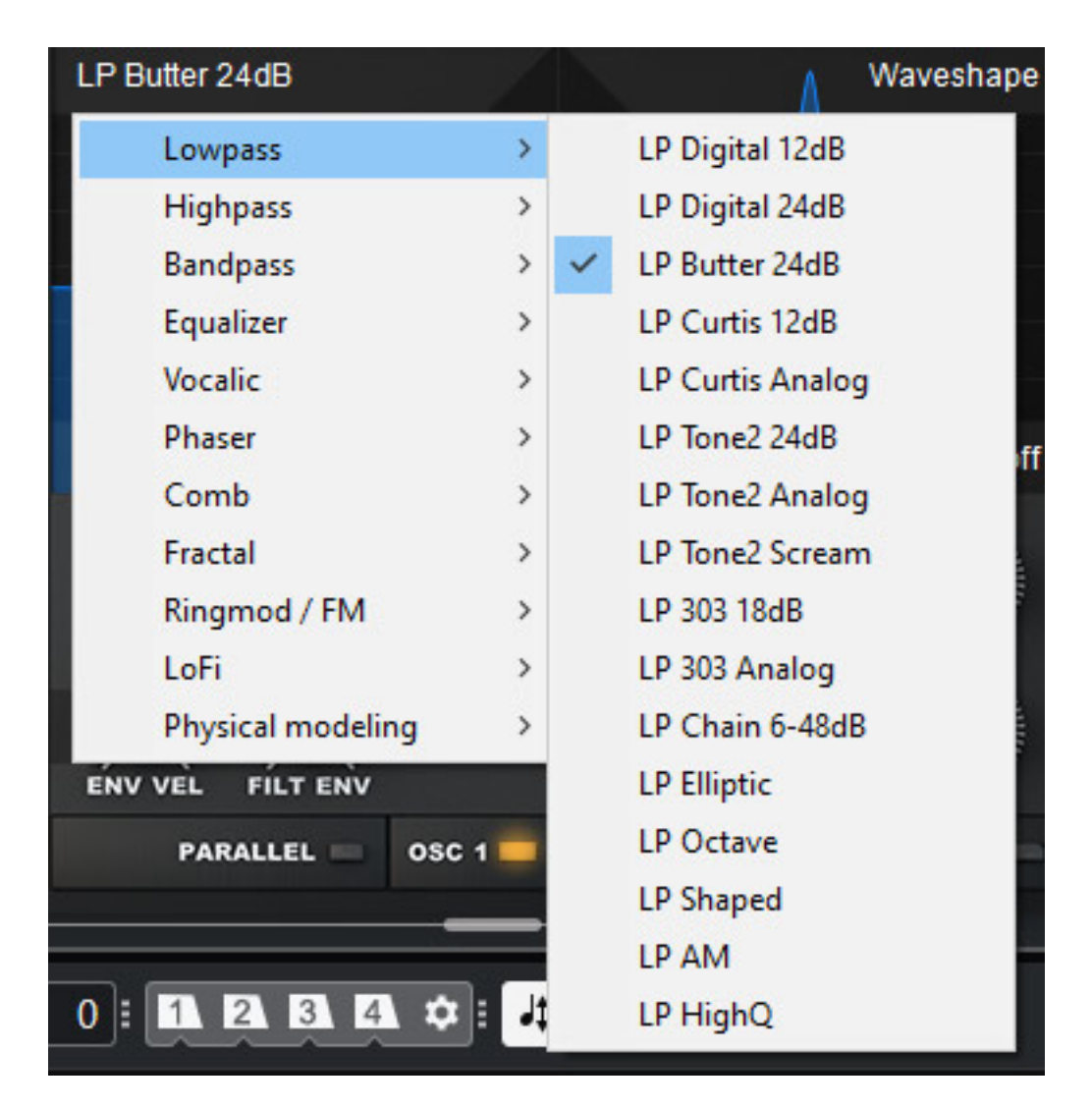

*Jedes Filter lässt sich individuell einstellen. Dabei sind verschiedenste Filtertypen aufrufbar (s. Abb. oben). Auch hier wir entweder der resultierende Filterverlauf oder im Parallelbetrieb die beiden einzelnen Filterkurven grafisch ausgegeben. Insgesamt werden in der Filtersektion über 300 Filtertypen geboten.*

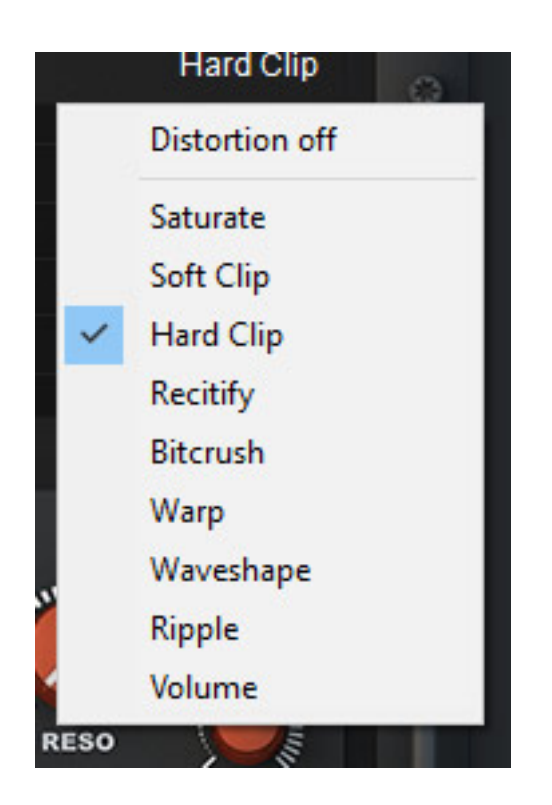

*Hinter jedem Filter lässt sich noch eine Nachbearbeitung in Form von Verzerrern oder Waveshaper nachschalten. Der Grad der Bearbeitungsstärke lässt sich mit dem Drive-Regler einstellen.*

## **Hauptmenü**

*Unten in der Mitte befindet sich der Bereich des Hauptmenüs in dem über Anwahl eines Reiter, bzw. virtuellen Tasters diverse Dialogseiten aufgerufen werden können.*

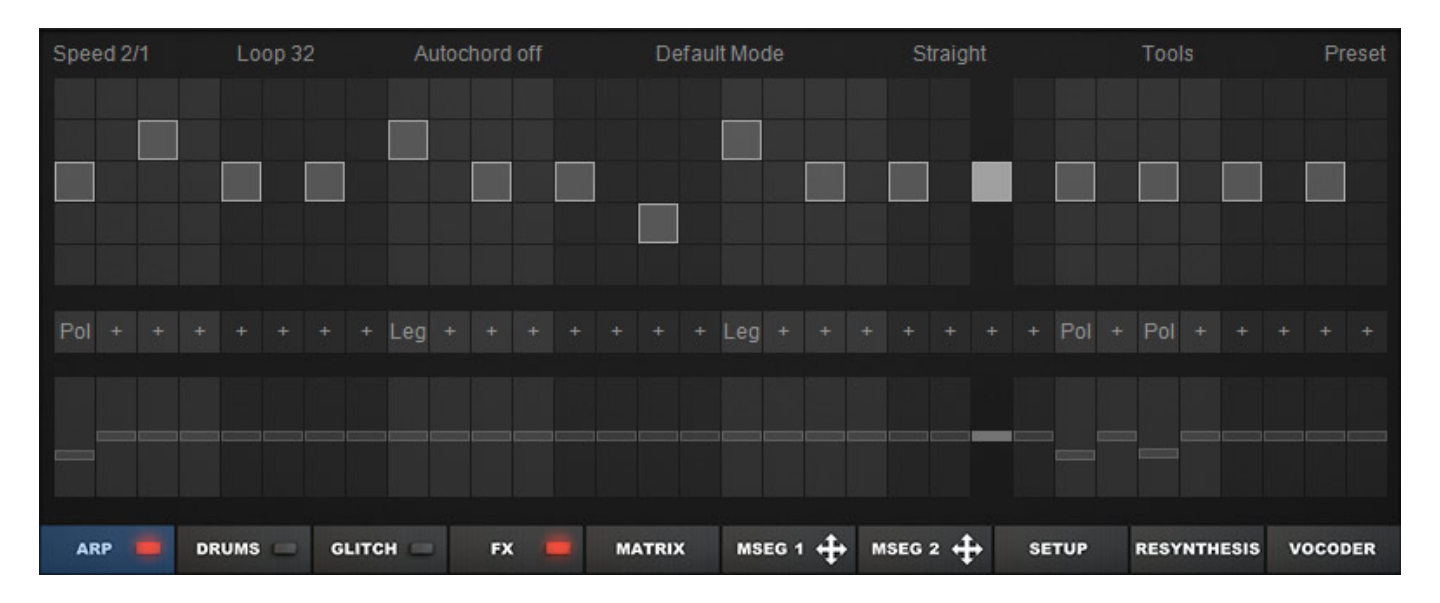

*So gibt es zum Beispiel ein Arpeggiator (s. Abb. oben). Hier steht alles zur Verfügung was man so von einem Arpeggiator erwartet wie, Basis-Taktverhältnis,* *Schrittanzahl, Oktave- (0 bis 5), bzw. Akkord-Wiedergabe, Arpeggiator-Modus, Swing/Shuffle-Funktion usw. Es lassen sich auch Presets laden und speichern und über das Tools-Menü lassen sich auch Quantisierungen und Spiel-Richtungen einstellen.*

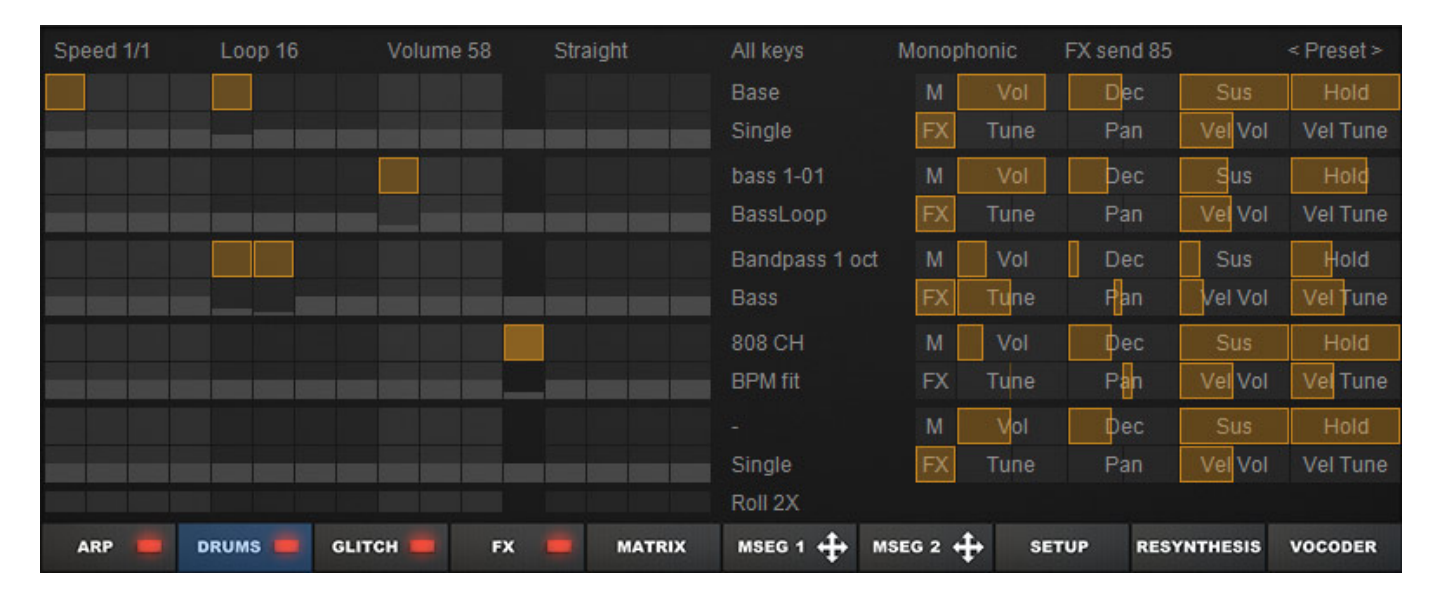

*Darüber hinaus hat Icarus 2 auch noch ein Pattern-basierten Drum-Sequenzer (s. Abb. oben) zu bieten. Es lassen sich hier auch externe Samples Laden und nutzen.*

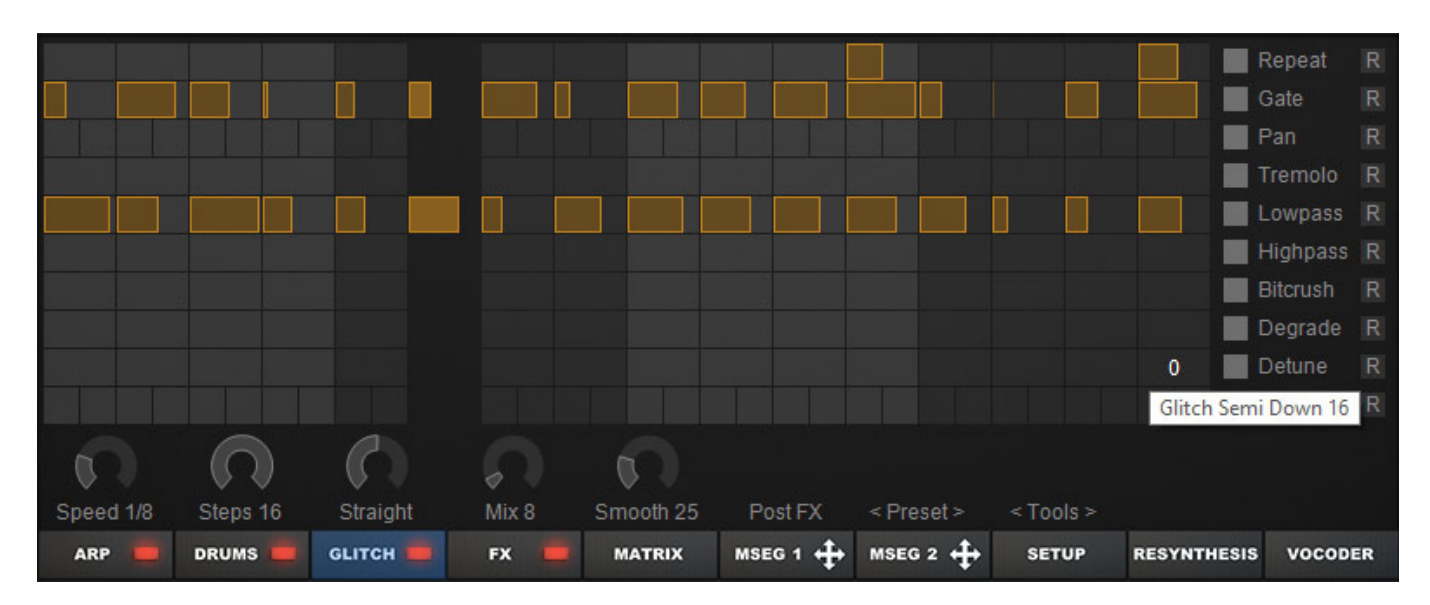

*Der Glitch-Sequenzer (s. Abb. oben) ist schon sehr speziell. Hier lassen sich bestimmte Effekte in einem Zeitbereich aktivieren, wie ein Verstimmen/Transponieren, Filterung oder Stereo-Panorama-Änderungen usw.*

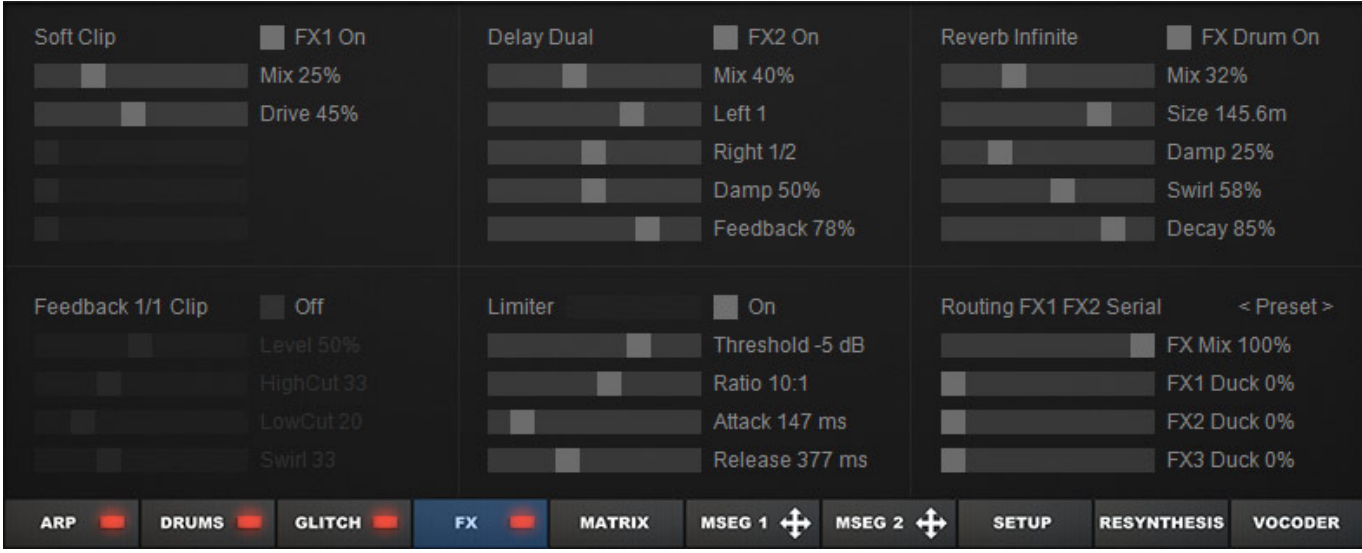

*Natürlich verfügt Icarus 2 auch über eine Effektsektion mit drei Effekt-Slots (s. Abb. oben). FX1/2 lassen sich in Serie, parallel oder als Stereo-Effekt (FX1 links, FX2 rechts) routen.*

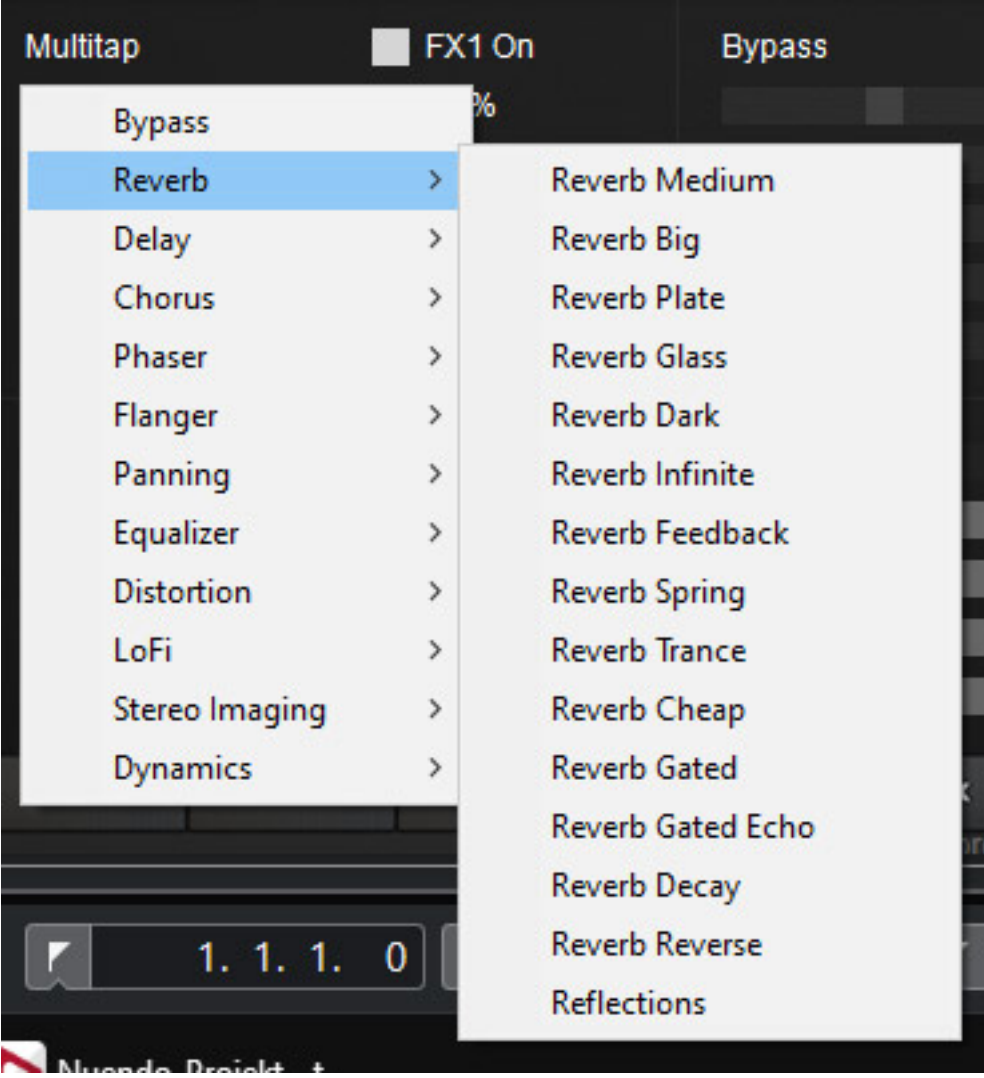

*Die Anzahl der zur Verfügung stehenden Effekte liegt bei ca. 60, also auch sehr üppig bemessen (s. Abb. oben).*

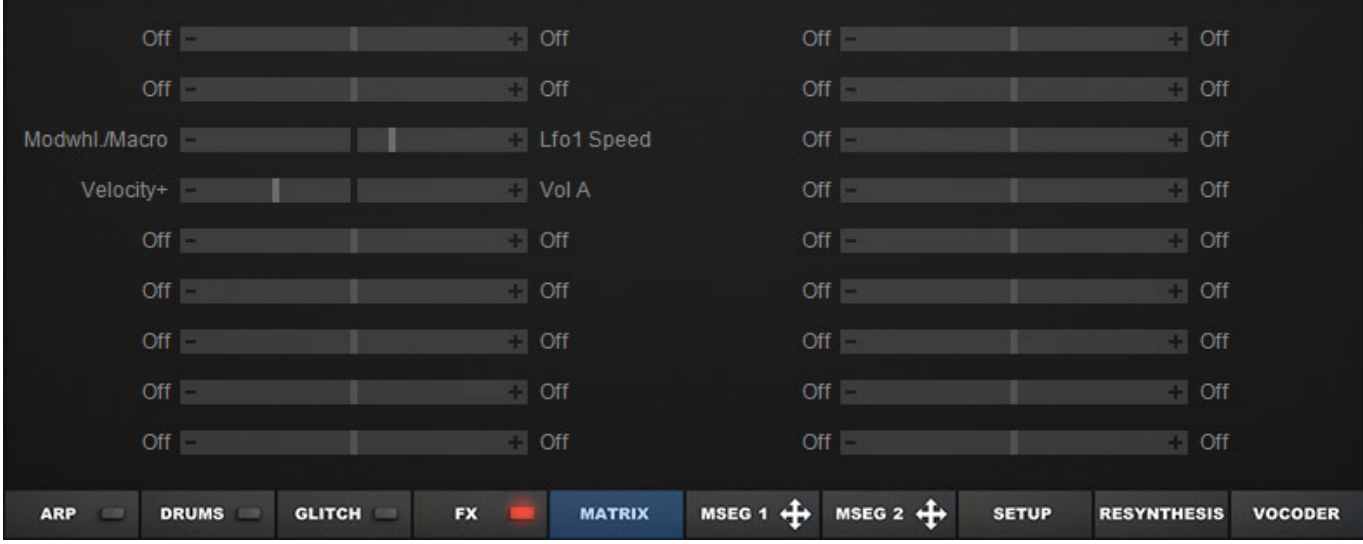

*In der Modulationsmatrix werden alle eingerichteten Modulationswege dargestellt (s. Abb. oben) und der Modulationsgrad lässt sich hier für jeden Modulationsweg individuell einstellen. Wir haben dies ja schon zuvor erwähnt.*

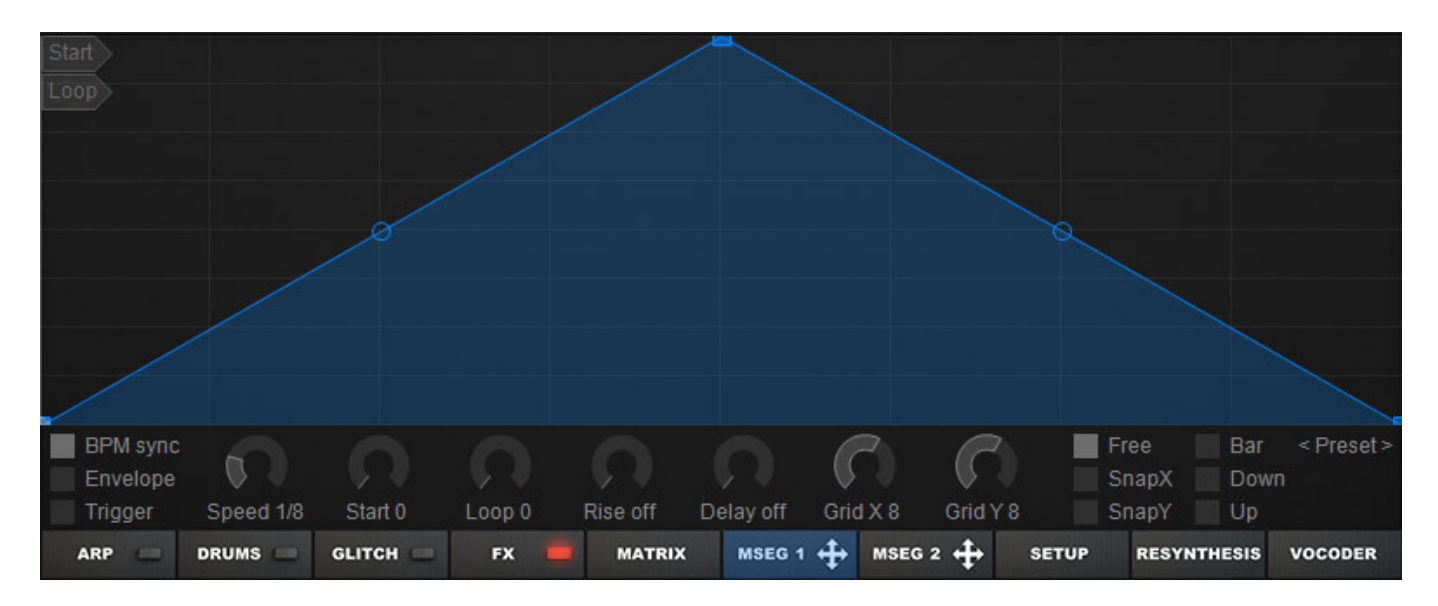

*Weiter verstecken sich hier auch noch zwei sogenannte Multi Segment Envelope Generators, die über die übliche AHDSR-Hüllkurvenfunktion hinausgehen (s. Abb. oben).*

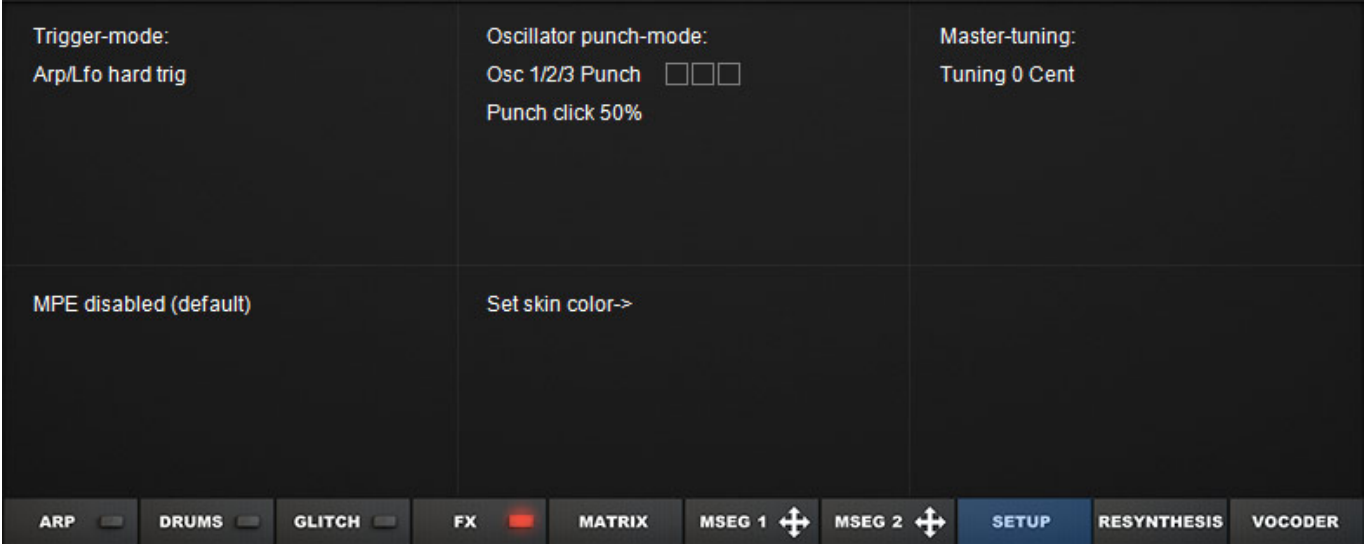

*Auch ein Setup mit globalen Plug-In-Parametern ist im Hauptmenü zu finden (s. Abb. oben). Hier lässt sich auch die Farbgebung des Plug-Ins anpassen.*

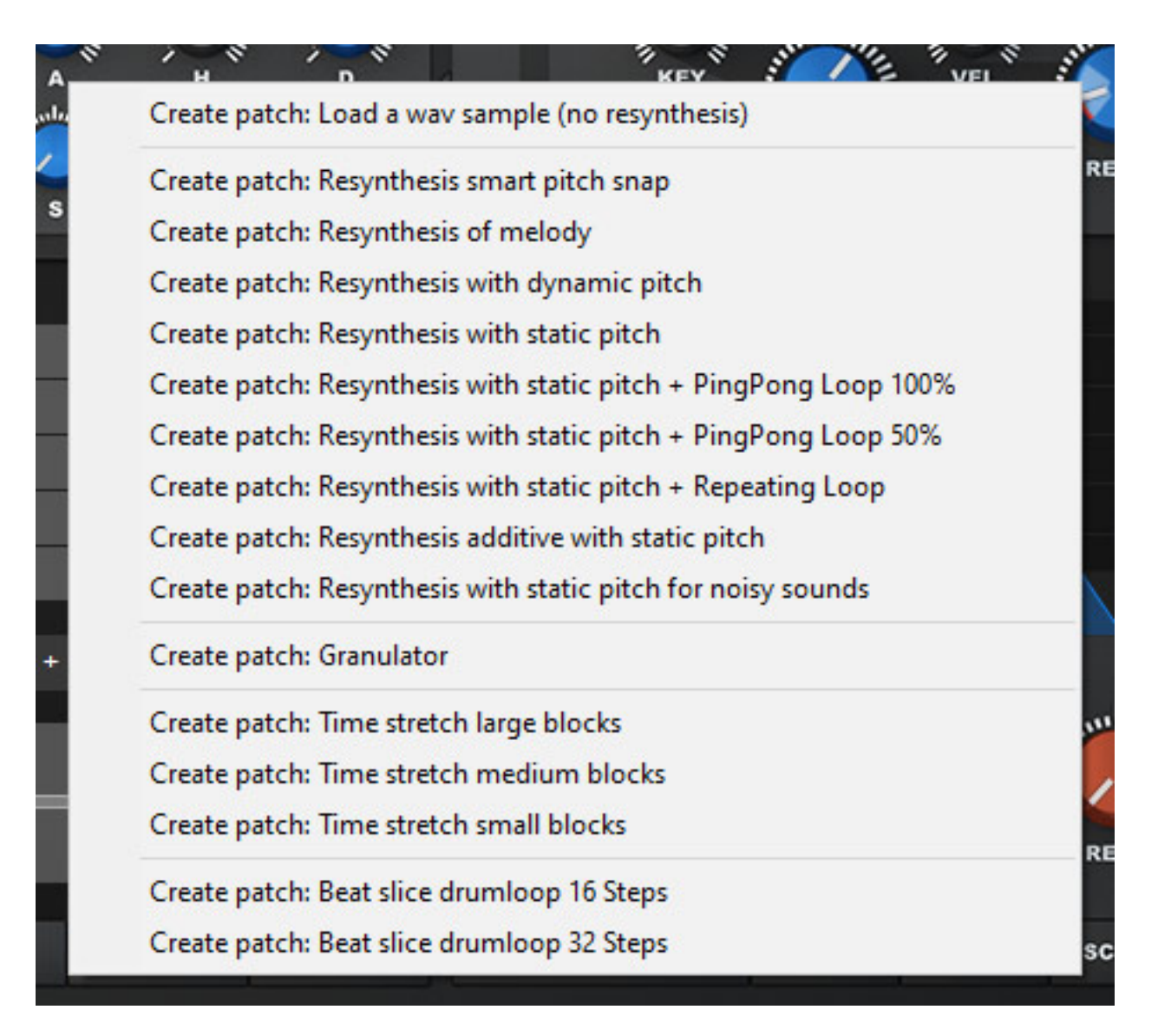

*Weiter befindet sich im Hauptmenü noch ein Submenü mit Re-Synthesis-Funktionen (s. Abb. oben) sowie auch noch ein Sub-Menü mit Vocoder-Funktionen, auf die wir hier nicht näher eingehen werden.*

# **Praxis**

*Man muss schon sagen, dass durch die hohe Funktionalität die Bedienung durchaus als komplex bezeichnet werden kann aber für die Erlernung der wichtigsten Funktionen reichen ein paar Stunden Beschäftigung aus. Das Handbuch in englischer Sprache mit ca. 110 Seiten räumt aber fast alle Fragen aus.*

*Was ich persönlich an Icarus 2 schätze ist, dass die Klangvielfalt, dank der vielen Synthese-Verfahren und aufwendiger Modulationsmöglichkeiten, bemerkenswert hoch ist. Die hohe Anzahl der Filtertypen trägt weiter zur Klangvielfalt bei. Was ich persönlich besonders schätze sind die zum Teil wirklich sehr fetten Bass- und Solo-Sound, selbst mit einer Oszillator-Sektion dann in einem der Unisono-Modi. Auch die zu erzielenden Stereoeffekte sind sehr schön. Der neue Oszillator-Modus Stereo*

*Hypersaw sei in diesem Zusammenhang besonders positiv erwähnt.*

*Zudem werden ca. 1.600 Werks-Presets mitgeliefert (566 neue Presets gegenüber der ersten Version) und es werden eine ganze Reihe von Sound Sets als Optionen vom Hersteller Tone2 angeboten. Bei dieser Menge an Presets wird der eine oder andere sicherlich auch gerne mal auf die Werks-Presets als Basis für einen individuellen Sound zurückgreifen. Und auch die angebotenen, optionalen Sets sind klanglich überzeugend und empfehlenswert. Wir hatten die Gelegenheit einige der Sets auszuprobieren. Einen richtigen Schwerpunkt kann man bei den Werks-Presets, bzw. auch allgemein klanglich nicht ausmachen und daher lässt sich der Icarus 2 sehr breit einsetzen.*

*Anzumerken ist auch noch, dass Icarus 2 gegenüber der ersten Version 256 neue Drum-Samples bietet. Der Hersteller selber spricht im Zusammenhang mit dem Icarus 2 von einer "Workstation". Es ist aber so, dass einige Kriterien einer Workstation, wie Sound-Stacking, bzw. Layers, nicht im Funktionsumfang sind. Ich muss auch persönlich sagen, dass mich das nicht stört, denn wenn ich in einer DAW-Software mehrere Synths übereinander schichten möchte, dann gibt es da genügend andere Möglichkeiten. Überhaupt muss ich sagen, finde ich funktionell Icarus 2 schon fast etwas zu überladen. Den tollen Arpeggiator nehme ich gerne in Anspruch, aber auf solche Zugaben wie Drum- oder Glitch-Sequenzer oder Vocoder hätte ich gerne verzichten können. Drum-Sequenzer und Vocoder sind Funktionalitäten, die man schon fast wieder in einem eigenen, virtuellen Instrument unterbringen müsste und dann mit größerem Funktionsumfang.*

*Das Positive ist aber, dass die vielen Funktionen, sowohl was Oszillatoren und Effekte angeht als auch viele Funktionen im Hauptmenü, abschaltbar sind und so die CPU-Last bei Nichtbenutzung in die Höhe treiben. Das ist sehr konsequent an den verschiedensten Stellen so ausgeführt. Aber selbst bei Nutzung aller Funktionen geht Icarus 2 mit den CPU-Resourcen relativ schonend um.*

#### **Fazit**

*Der Preis des Tone2 Icarus 2 liegt bei 149 Euro und das ist für diese Funktionalität und für diese immense Sound-Vielfalt absolut angemessen. Ein sehr universeller Synthesizer, den ich zwar nicht als Workstation bezeichnen würde, aber eben ein virtuelles Instrument mit extrem umfangreichem Funktionsumfang und klanglich gehört er zu meinen LIeblingsinstrumenten. Wirklich tolle Sounds.* 

*[www.tone2.com](https://www.tone2.com)*